# Odpověď na dokument

# Odpověď na dokument

- ❑ K doručenému dokumentu je možné založit vždy jen jednu odpověď
- ❑ Doručený dokument musí být ve stavu ZPRACOVÁNÍ.
- ❑ Odpověď na doručený dokument se využívá při jednoduché odpovědi nebo rozhodnutí.
- ❑ Vytvoří vlastní dokument s číslem jednacím, přiřazený k příslušnému doručenému dokumentu
- ❑ Vytvořením odpovědi vznikne spis, pokud ještě neexistuje.

#### ❑ Postup:

- ❖ Otevřeme si profil doručeného dokumentu.
- ❖ V horním menu vybereme ZALOŽIT ODPOVĚĎ NA DOKUMENT
- ❖ Otevře se formulář VLASTNÍ DOKUMENT s přenesenými údaji z původního dokumentu
- ❖ Doplníme/upravíme potřebné profilové položky a změny uložíme
- ❖ Pokud založením odpovědi vzniká spis, je do formuláře zařazena sekce pro zadání parametrů spisu.

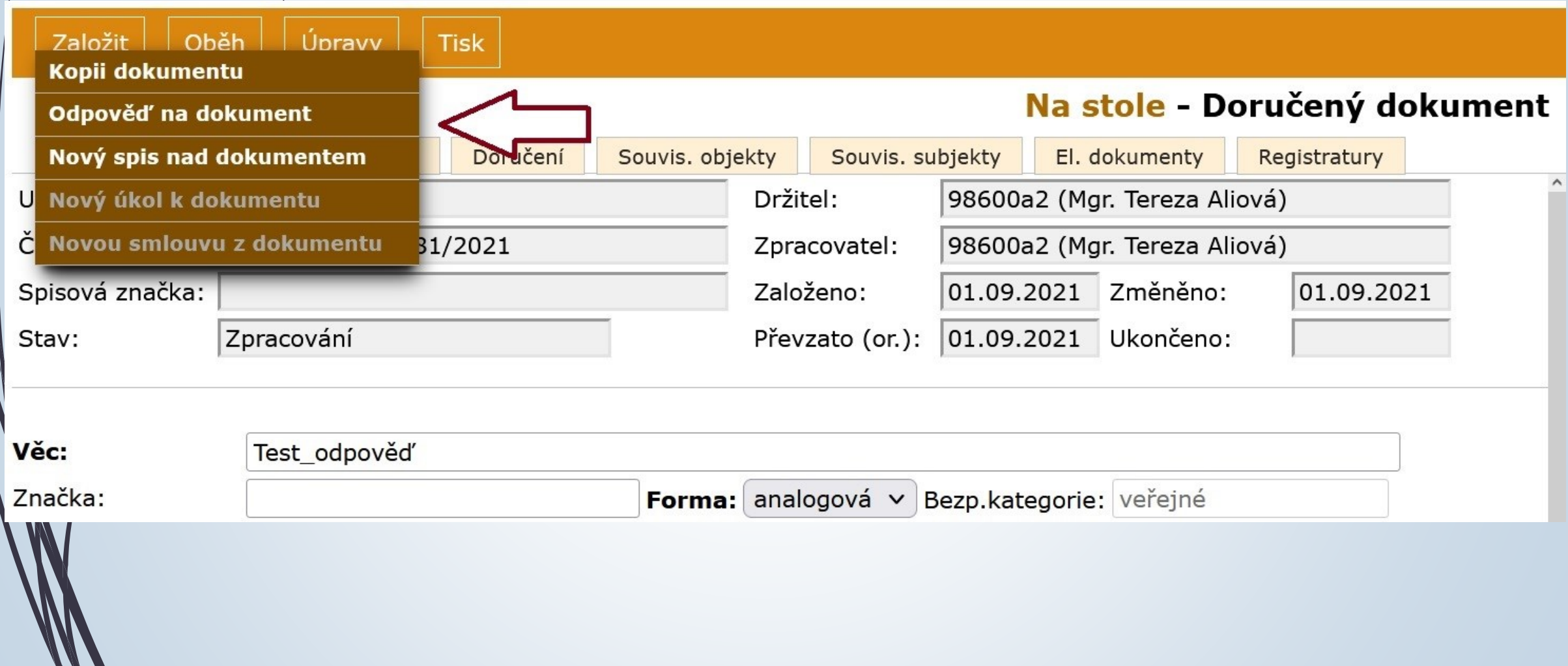

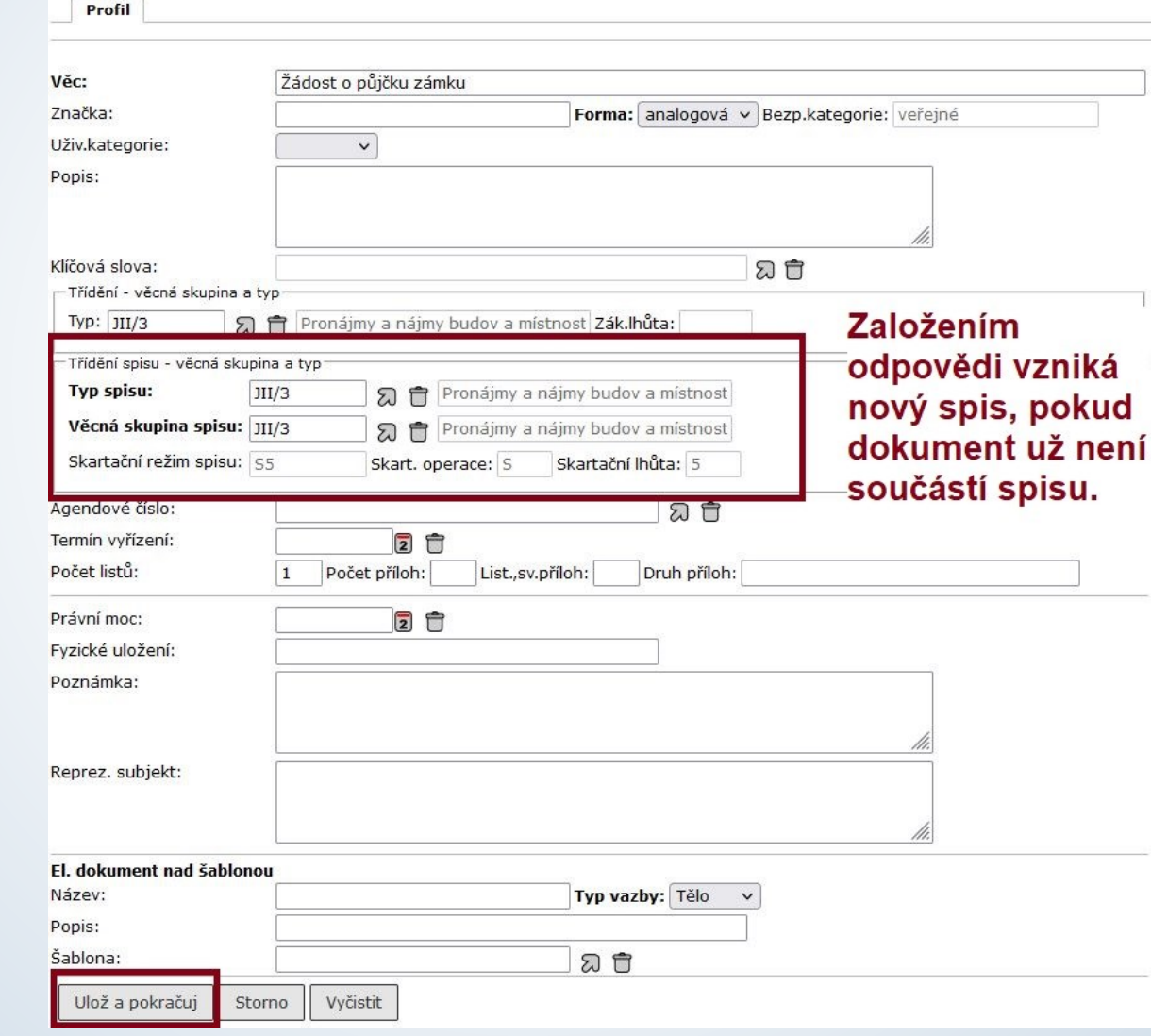

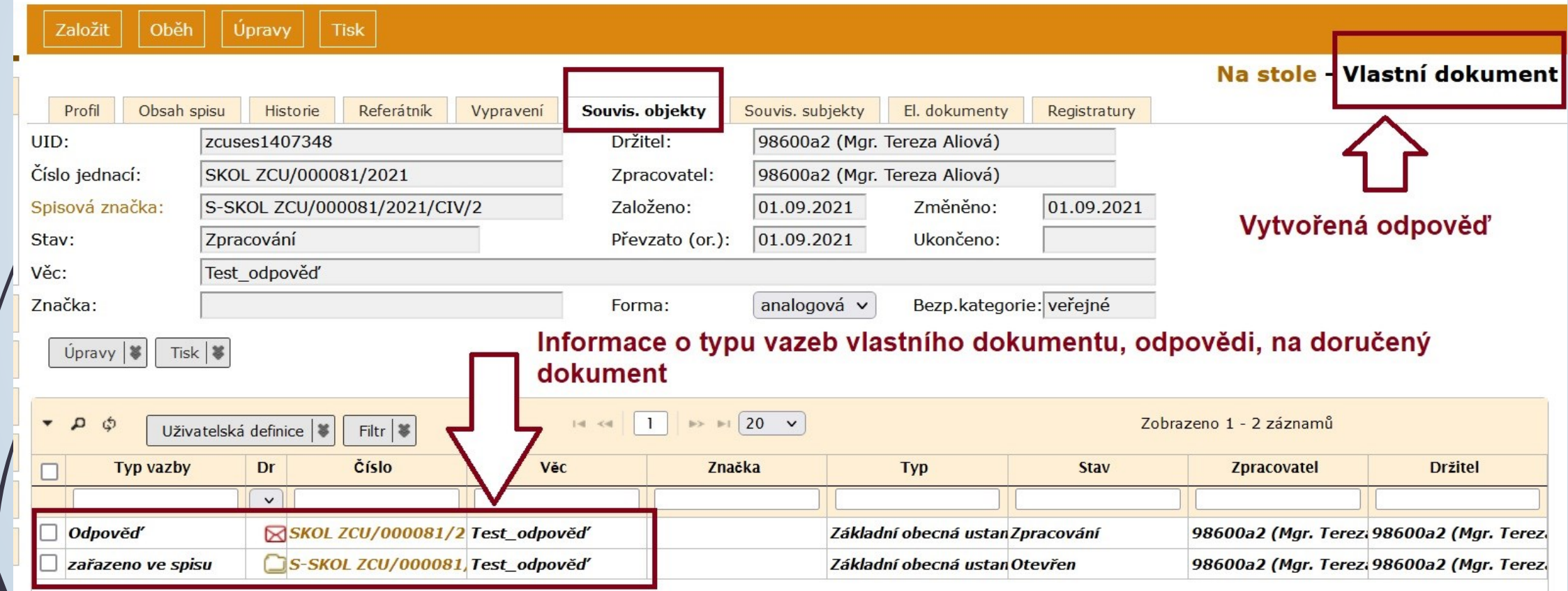

#### ❑ Postup:

- ❖ Otevřeme si spis, ve kterém je doručený dokument s odpovědí, kterou chceme zrušit
- ❖ Zmáčkneme tlačítko ÚPRAVY
- ❖ Vybereme možnost ZRUŠIT ODPOVĚĎ NA ZAKL. DOKUMENT
- ❖ Odpověď je zrušena (je ve stavu ZRUŠENO)
- ❖ E-spis ji stále zobrazuje a původní doručený dokument je stále ve spisu spis není zrušen

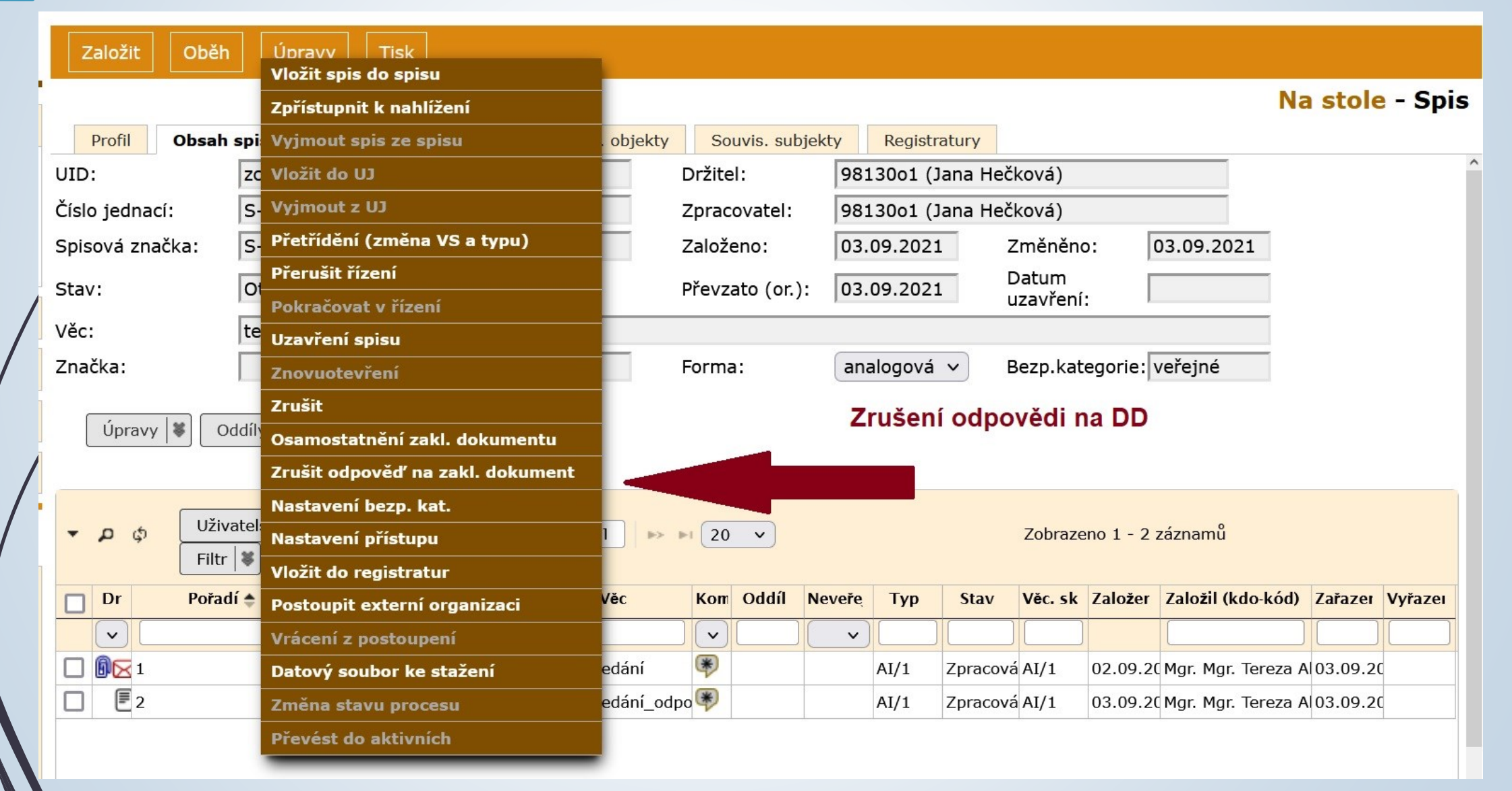

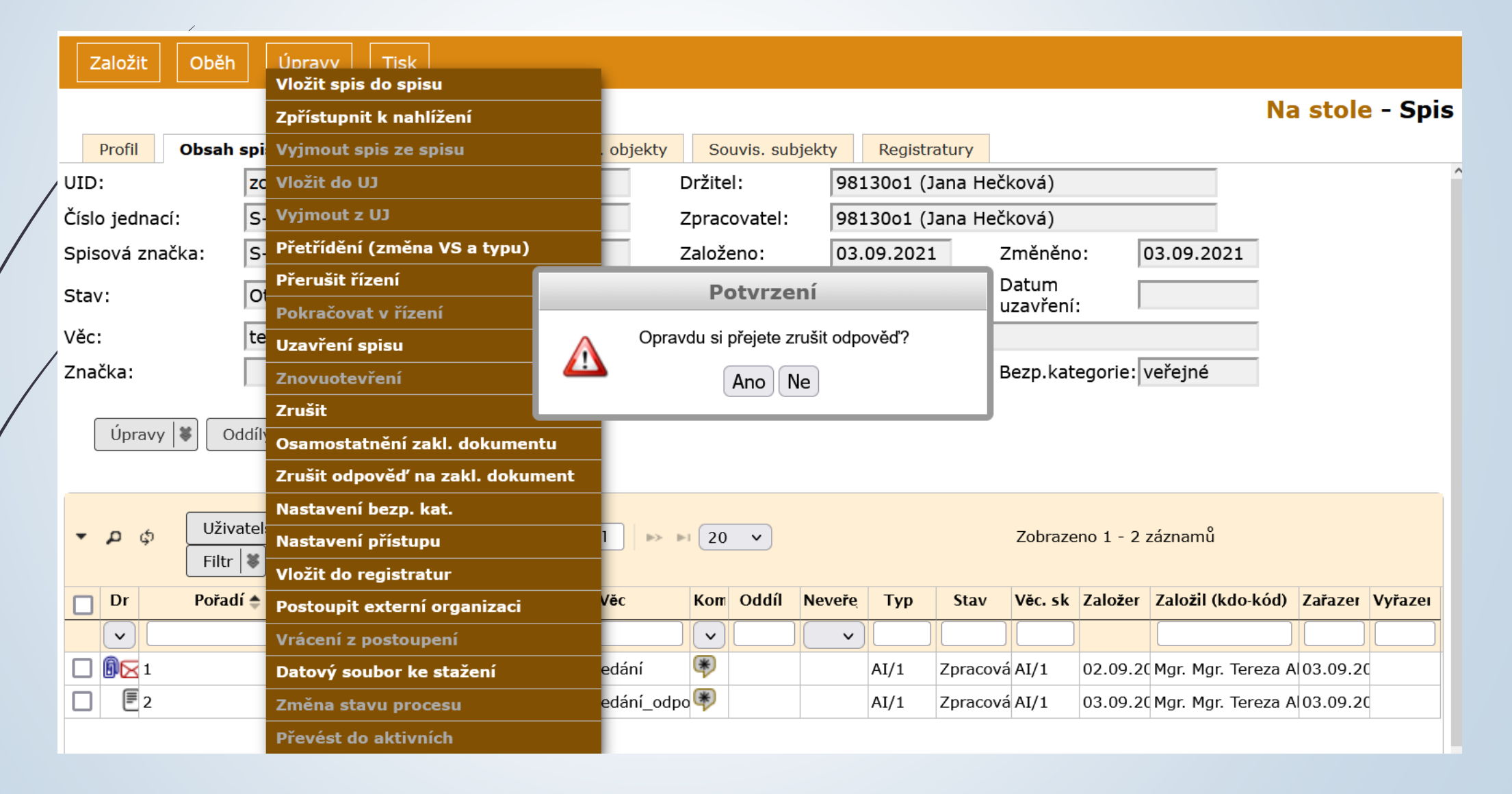

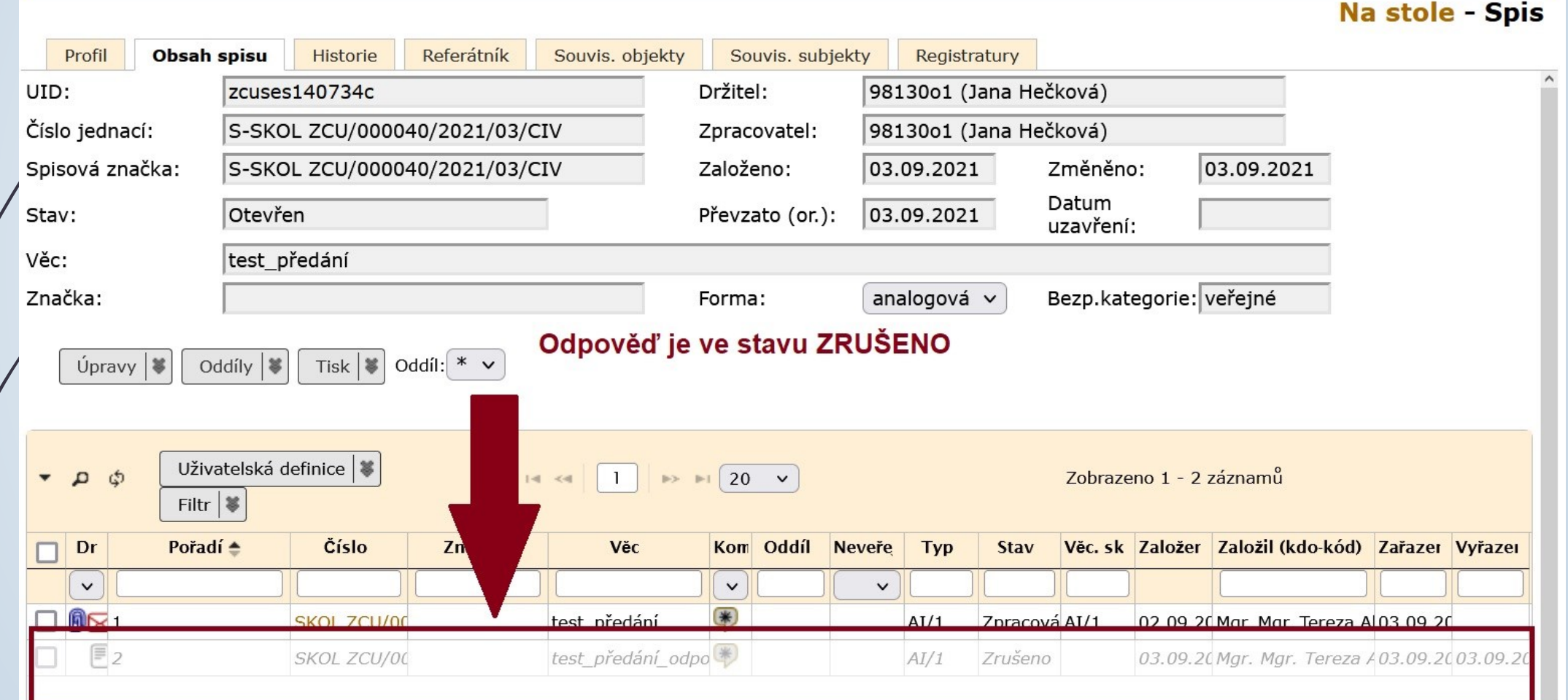